# **NEWSELA**Getting Started

**Great news!** Your teacher has signed up your class for Newsela. It will only take a moment to get set up.

Your Sign Up Code

The first step is to create your own account. To do this you will need the **sign up code** for your class, located in the grey box on the right.

If you already have an account, you can add more classes (https://newsela.com/~join).

## There are 2 ways to sign up for a username

Option 1: Create a Newsela username and password

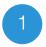

Visit newsela.com and click on

#### Sign Up Now

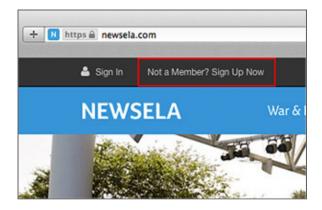

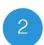

#### Click on "I'm a Student"

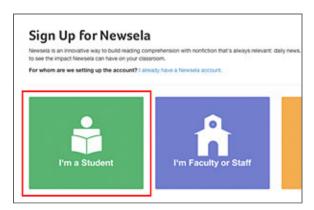

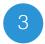

Fill out all the fields and click **Sign Up**IMPORTANT

Your sign up code is XXQMO
Your password must be at least six characters

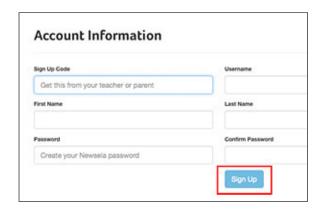

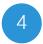

A welcome message will appear.

Click **Get Started** 

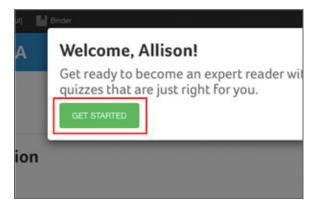

Option 2: Use an existing Google email address

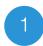

Visit newsela.com and click on

### Sign Up Now

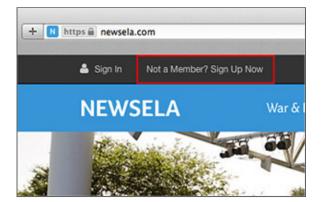

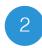

#### Click on "I'm a Student"

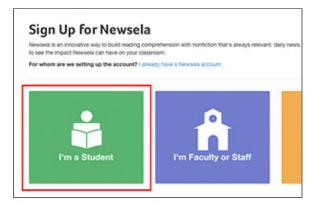

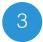

Click "Sign in with Google"

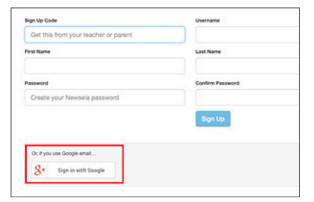

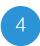

Type your Google email and password.

Click on "Sign In"

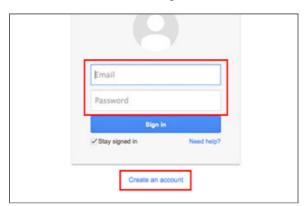

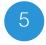

Click **Accept** 

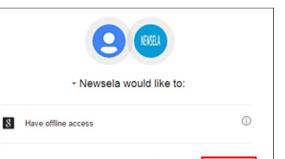

Cancel

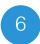

Fill out all the fields and click **Sign Up**IMPORTANT

Your sign up code is XXQMO

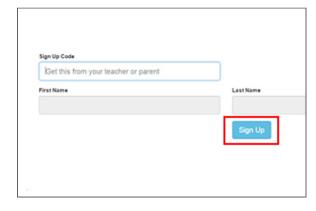